## **Steps to register foreign money transfer / add transferee's account**

**Through the system www.ktbnetbank**

1. Enter www.ktbnetbank.com Enter the User Name and Password details to log in.

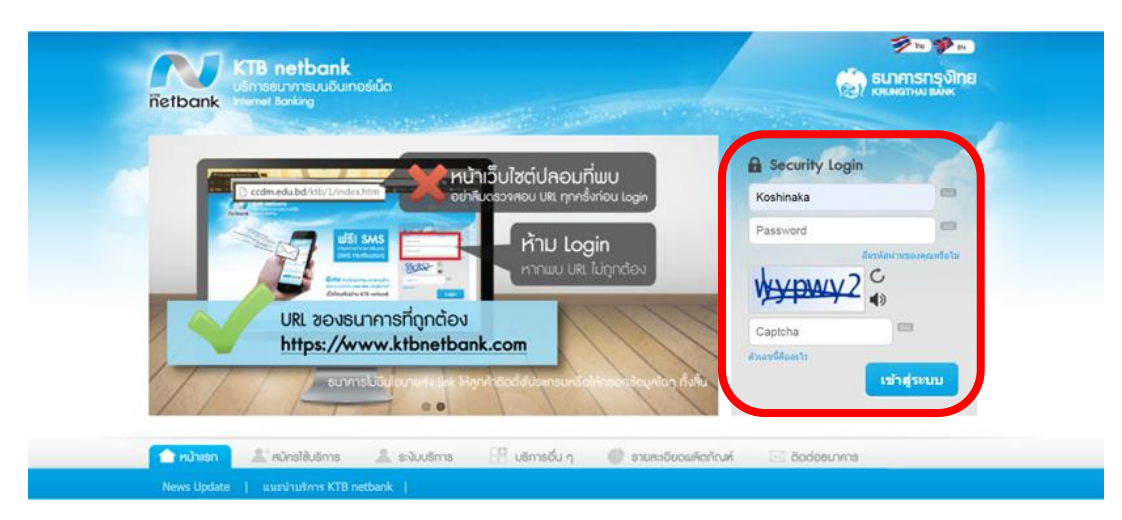

2. Choose "Transfer money to another bank"

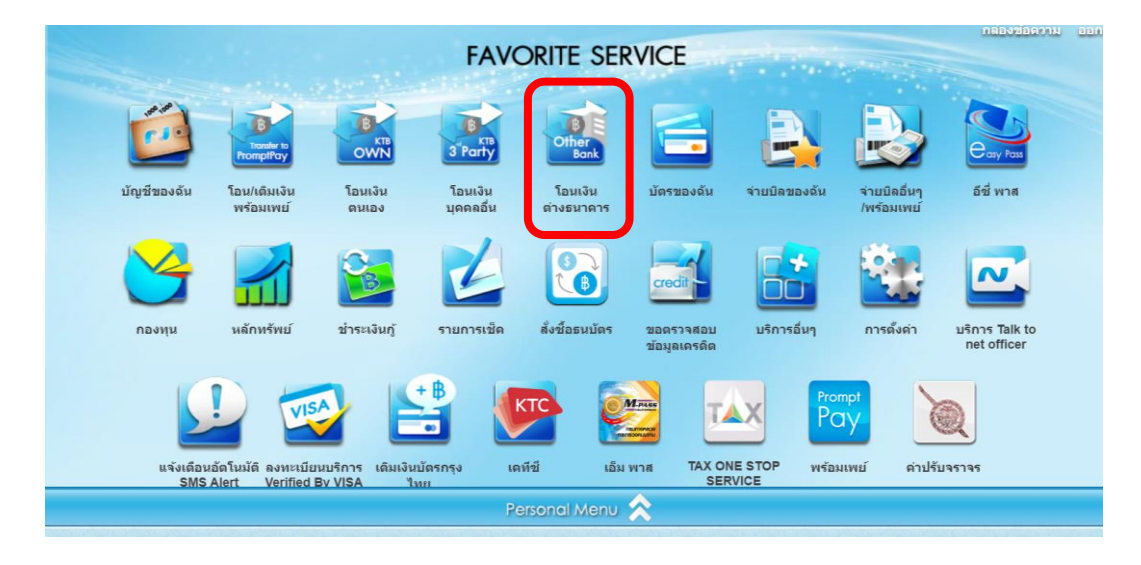

3. Choose to transfer money. Select the tab "International"

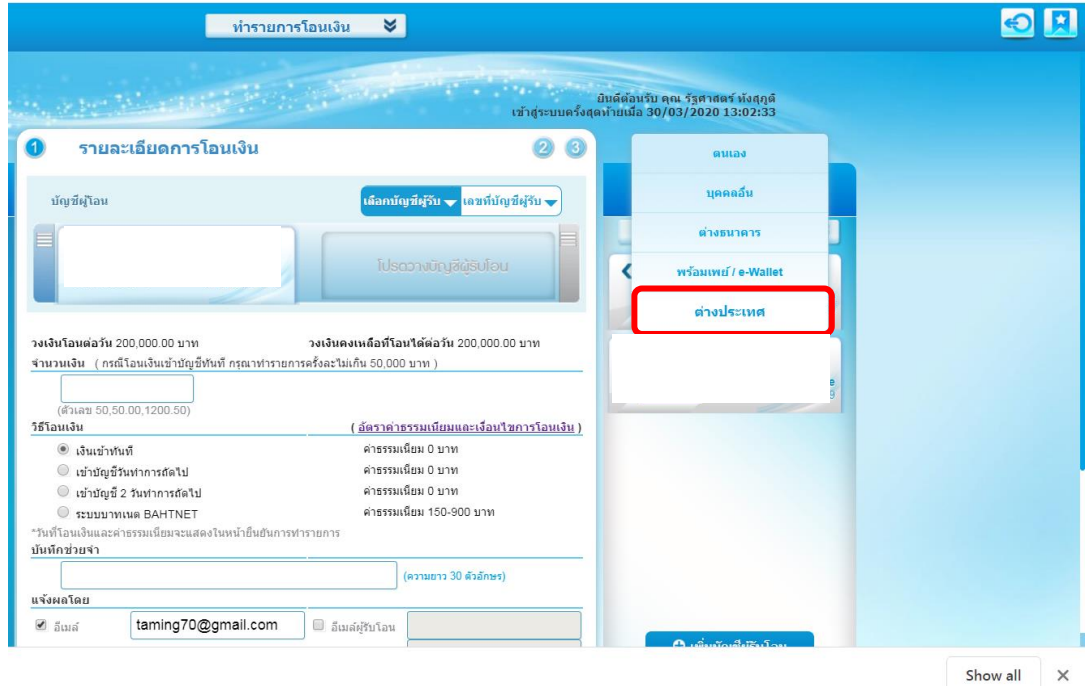

4. Choose "Add transferee account"

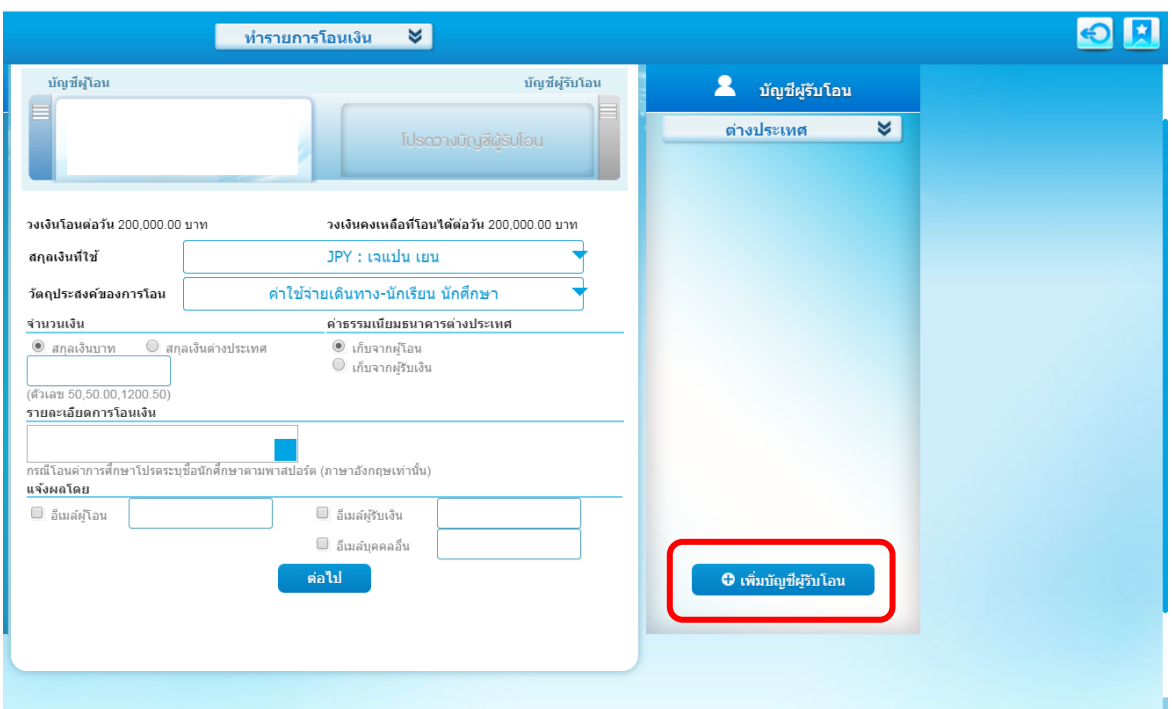

5. Read the terms and conditions of service and choose "Accept".

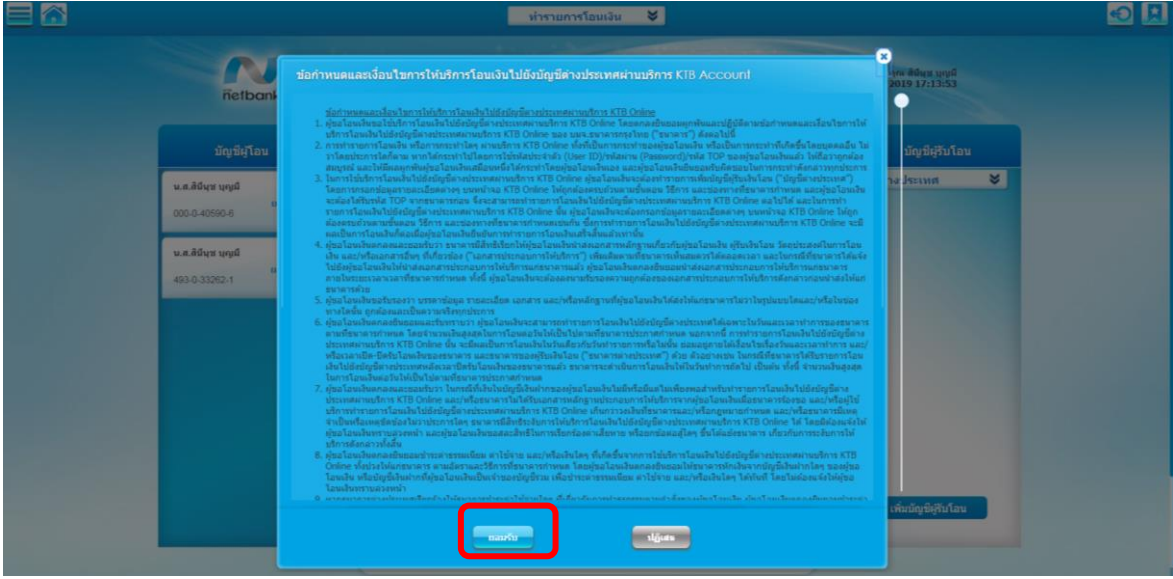

6. Enter details "Money transfer applicant" (by filling in the required information \*)

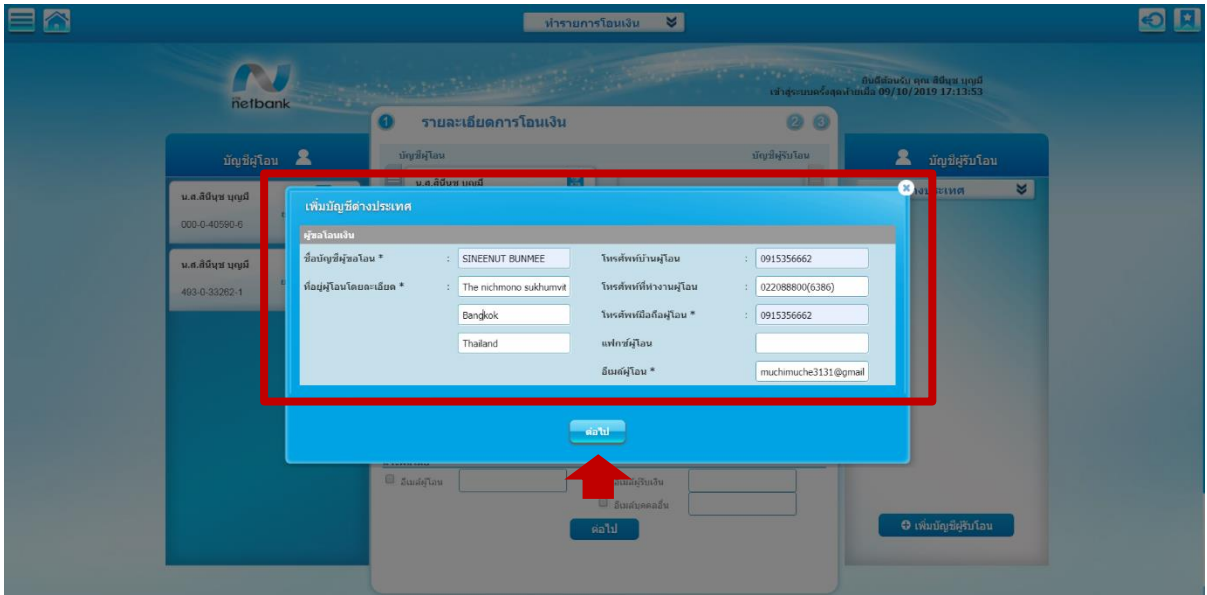

7. Enter details "Transferee" (must complete Fill in the required information \*) completely

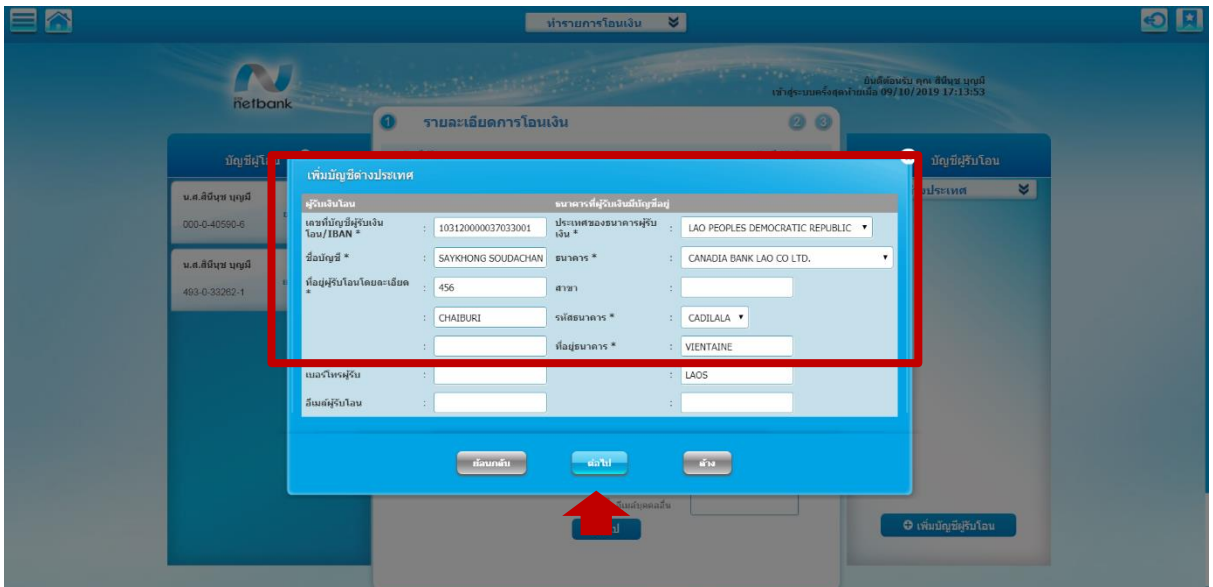

8. Enter the TOP code and confirm.

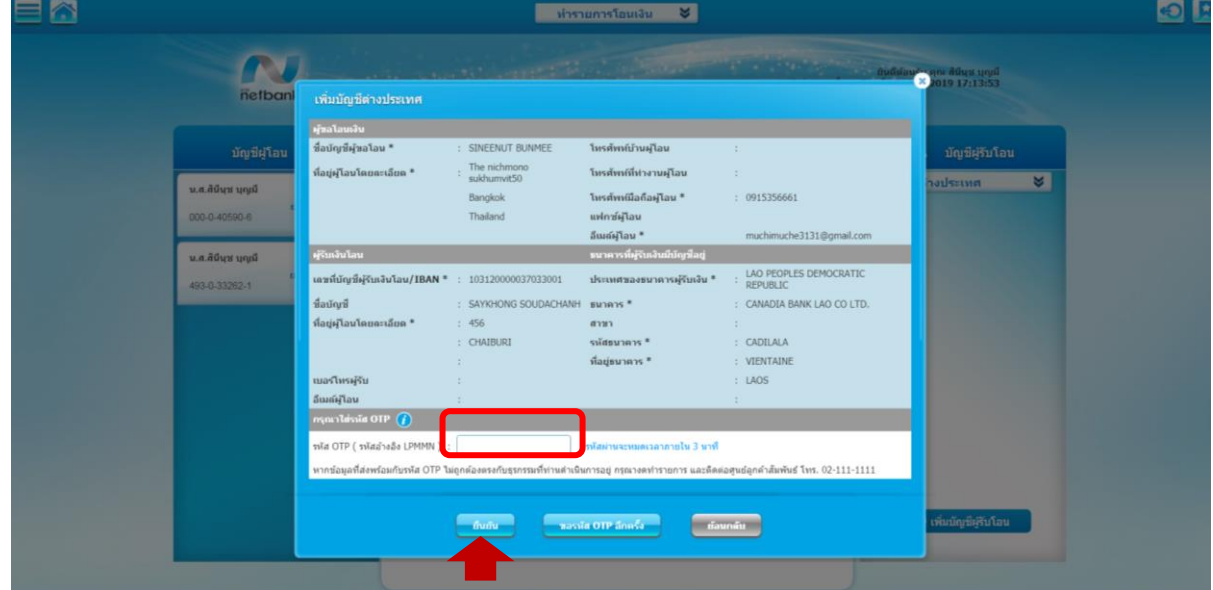

9. Add the Receiver is complete and choose to complete the transaction.

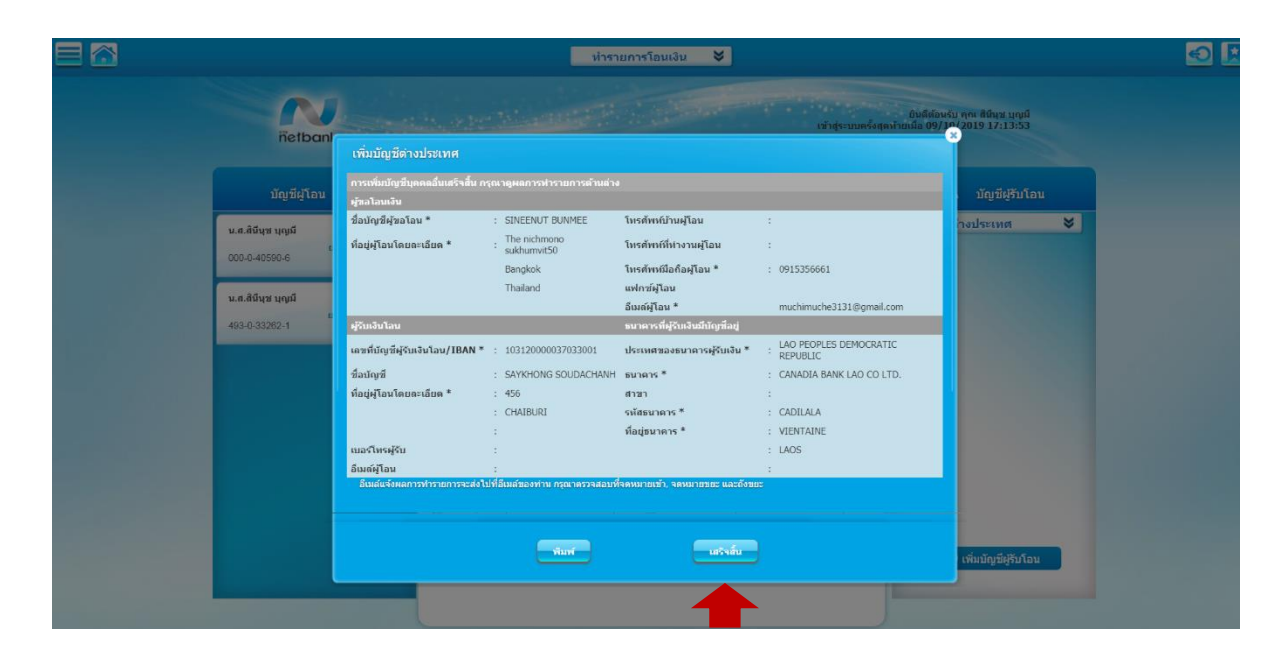